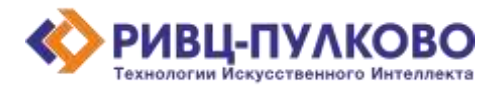

**ООО «РИВЦ-Пулково ТИИ» ОГРН 1237800008665 / ИНН 7813669979 / КПП 781301001 196210, г. Санкт-Петербург, вн. тер. г. Муниципальный Округ Пулковский Меридиан, ул. Штурманская, д. 38 К. 1 литера А, помещ. 301 тел: +79219619572 e-mail: a.smirnov@rivc-pulkovo.ru https://ai.rivc-pulkovo.ru**

**Программа для ЭВМ**

**«Дресс-код»**

**Описание функциональных характеристик программного обеспечения и информация, необходимая для установки и эксплуатации программного обеспечения**

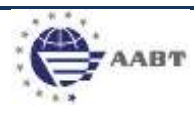

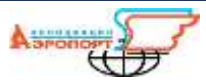

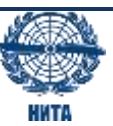

## **Основное назначение системы**

«Дресс-код» - кроссплатформенный сервис оценки соответствия внешнего вида сотрудников авиапредприятия

Основные возможности:

Сервис представляет собой веб сайт, где пользователю предоставляется возможность загрузить файл фотографии сотрудника авиапредприятия для оценки соответствия элементов форменной одежды принятым стандартам ношения форменной одежды.

Сервис обеспечивает выполнение следующих функций:

- 1. Выбор файла изображения и его загрузка в систему.
- 2. Настройка критериев оценки: пол и профессия сотрудника, сезон ношения форменной одежды.
- 3. Формирование отчёта о выявленных нарушениях.
- 4. Визуализация обнаружения элементов форменной одежды на исходном изображении.
- 5. Хранение файлов изображений и результатов их оценки.
- 6. Просмотр архивных файлов и результатов оценки и проведение их повторной оценки.

## **Запуск приложения.**

1. Для запуска программы необходимо перейти по адресу dresscode.[rivc-pulkovo.ru](https://dresscode.rivc-pulkovo.ru/)

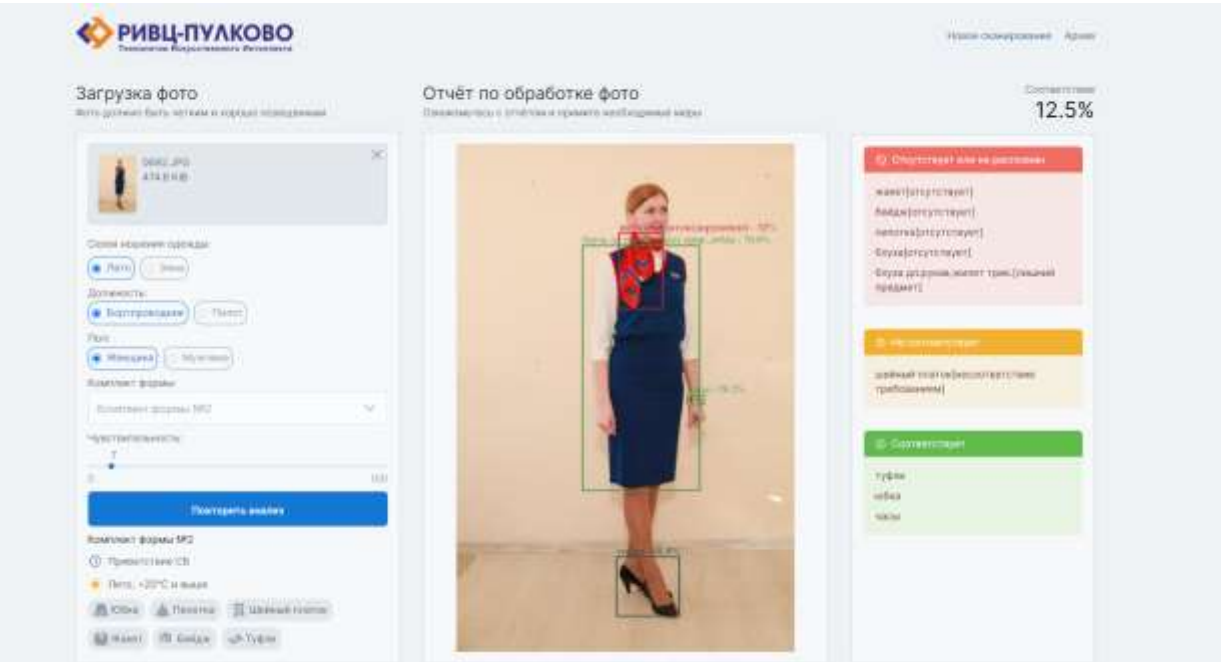

*Рисунок 1. Интерфейс сервиса. Страница обработки изображения*

Пользователю предоставляется возможность загрузить файл изображения для обработки.

В левой части интерфейса производится выбор сезона ношения и номера комплекта форменной одежды, а также профессии и пола сотрудника.

Чуть ниже в левой части располагается блок легенды с описанием этапа ношения форменной одежды, климатических особенностей, а также минимально необходимого набора элементов форменной одежды для данного набора настроек.

Чувствительность обнаружения нейронной сетью предметов одежды регулируется ползунком в пределах значений от 0 до 100. Данный параметр позволяет исключать элементы одежды с показателем уверенности определения ниже выбранного значения из перечня обнаруженных предметов в результате обработки изображения.

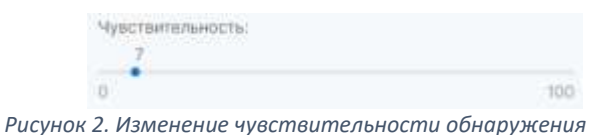

После обработки изображения формируется отчет об обнаруженных элементах и их соответствия заданным критериям.

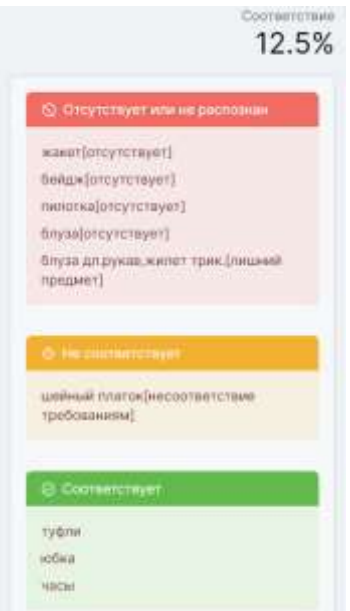

*Рисунок 3. Текстовый отчет по оценке*

Блок «Отчёт» разделен на три части «Соответствующие», «Не соответствующие» и «Отсутствующие или нераспознанные» элементы.

В случае обнаруженного несоответствия, рядом с наименованием элемента добавляется описание несоответствия, как, например, «отсутствует», «не соответствует требованиям» или «лишний предмет».

В блоке «Отчёт» на исходном изображении визуализируется результат обнаружения нейросетью предметов одежды в виде прямоугольников с наименованиями, в размерах которых обнаружены элементы форменной одежды.

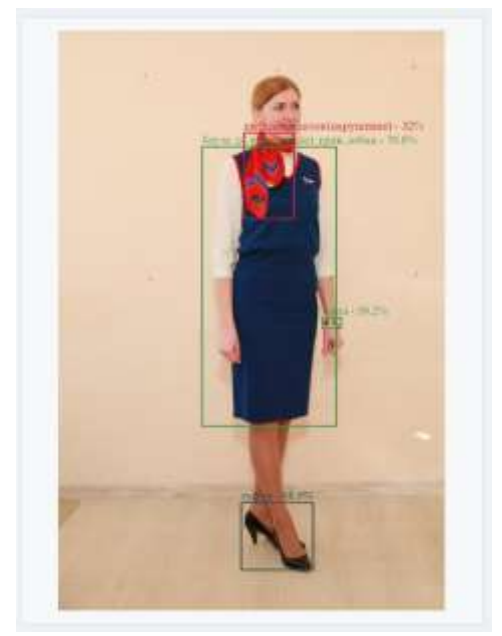

*Рисунок 4. Визуализация обнаружения элементов одежды*

На странице «Архив» отображается перечень изображений, прошедших оценку, с кратким

| $\bullet$<br>РИВЦ-ПУЛКОВО<br>Taxinimities Europeitaments Ministerstra<br><b>Children and Co</b> |                                          |                            |                             |                              |                                          | FIRST CARAGOGINAR . Agnes                                     |
|-------------------------------------------------------------------------------------------------|------------------------------------------|----------------------------|-----------------------------|------------------------------|------------------------------------------|---------------------------------------------------------------|
| <b>Fisiana</b><br>94182019-10083031 FD                                                          | <b>Select to Additional</b><br>ш<br>Tel. |                            |                             |                              |                                          |                                                               |
| Wan glabbi a sympat                                                                             | Zielle innoversieren                     | Samers rate                | <b>Cityre</b>               | <b>That</b>                  | <b>Jeres</b>                             | <b>Burney HVL</b>                                             |
| 1003.05                                                                                         | 100310110047                             | <b>ILES</b>                | Tent                        | <b>Minapoli</b>              | Exercisement.                            | Hypotheral and at 0.0.31                                      |
| seniors.                                                                                        | <b>CALL ALCOHOL</b><br>57/04 1511 FW HL  | $-13.44$<br>355            | $111 -$<br><b>Firm</b><br>m | Birecolo                     | Банккаски                                | <b>CONTRACTOR</b><br>no-on-sample air<br><b>AT EMPLOYMENT</b> |
| ı<br>161, 493                                                                                   | EACON OCES ON AA                         | 316                        | <b>Hele</b>                 | <b>Hingers</b>               | bigitizzazione                           | Hyp-pley-charakett-B-2                                        |
| 74<br>2019, 210<br><b>HELLY OF</b>                                                              | DR.DR.2023 191 311<br><b>MILLION</b>     | <b>CERTIFICATE</b><br>stic | <b>Three</b><br>na e        | <b>TELETING</b><br>Mingano   | TOTOTAXIEANS<br><b>District Contract</b> | (Internet vicker last 0.0)<br><u>A sempre a provinc</u>       |
| ٠<br><b>T.PO</b>                                                                                | bemisters mith                           | toos.                      | item.                       | 888888<br><b>Horozone:</b>   | harrasmine                               | moussaining                                                   |
| 11.00                                                                                           | 2010-2022 19:48<br>Amazonta              | <b>STEN</b>                | Reno                        | <b>Wilesamm</b><br>t starter | <b>Батлиналее</b>                        | mo-percepanity in<br>and many                                 |
| 2,3%                                                                                            | 0000000339E                              | B2B6                       | an<br>Tierre.               | <b>Horagens</b>              | ang mengan<br>liqttermane.               | He are signed to                                              |

*Рисунок 5. Внешний вид страницы архива.*

При клике на изображение, открывается страница оценки изображения с предзагруженным изображением и отчетом по оценке. Пользователю предоставляется возможность провести повторную оценку изображения, изменив критерии оценки или параметр чувствительности.

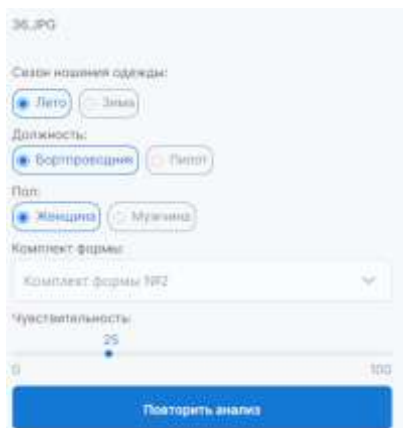

*Рисунок 6. Изменение критериев для повторной оценки архивного файла.*